# **Distribution EOLE - Tâche #35063**

Scénario # 34897 (Terminé (Sprint)): EOLE 2.9 : le menu grub devrait s'afficher dès le premier reboot

### **Étude**

23/11/2022 16:17 - Benjamin Bohard

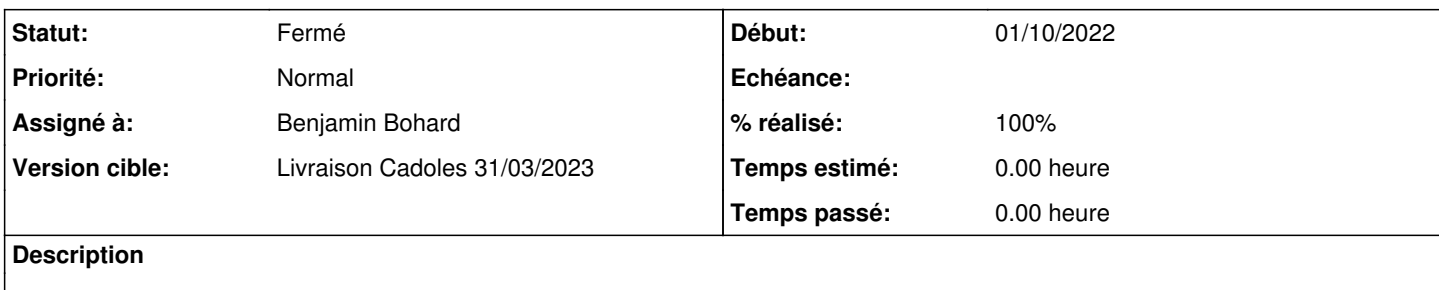

#### **Historique**

#### **#1 - 23/11/2022 16:17 - Benjamin Bohard**

*- Statut changé de Nouveau à En cours*

#### **#2 - 23/11/2022 16:17 - Benjamin Bohard**

Contenu du grub.cfg après installation d'un eolebase

```
#
# DO NOT EDIT THIS FILE
#
# It is automatically generated by grub-mkconfig using templates
# from /etc/grub.d and settings from /etc/default/grub
#
### BEGIN /etc/grub.d/00_header ###
if [ -s $prefix/grubenv ]; then
   set have_grubenv=true
   load_env
fi
if [ "${initrdfail}" = 2 ]; then
     set initrdfail=
elif [ "${initrdfail}" = 1 ]; then
     set next_entry="${prev_entry}" 
      set prev_entry=
     save_env prev_entry
      if [ "${next_entry}" ]; then
            set initrdfail=2
      fi
f_iif [ "${next_entry}" ] ; then
     set default="${next_entry}" 
     set next_entry=
      save_env next_entry
      set boot_once=true
else
   set default="${saved_entry}"
fi
if [ x"${feature_menuentry_id}" = xy ]; then
   menuentry_id_option="--id" 
else
    menuentry_id_option="" 
fi
export menuentry_id_option
if [ "${prev_saved_entry}" ]; then
   set saved_entry="${prev_saved_entry}" 
    save_env saved_entry
   set prev_saved_entry=
```

```
  save_env prev_saved_entry
   set boot_once=true
f_ifunction savedefault {
    if [ -z "${boot_once}" ]; then
        saved_entry="${chosen}" 
        save_env saved_entry
  f_i}
function initrdfail {
        if [ -n "${have_grubenv}" ]; then if [ -n "${partuuid}" ]; then
            if [ -z "${initrdfail}" ]; then
                 set initrdfail=1
                 if [ -n "${boot_once}" ]; then
                    set prev_entry="${default}" 
                    save_env prev_entry
                fi
            fi
            save_env initrdfail
        fi; fi
}
function recordfail {
    set recordfail=1
  if [ -n "${have_grubenv}" ]; then if [ -z "${boot_once}" ]; then save_env recordfail; fi; fi
}
function load_video {
  if [x$feature all video module = xy ]; then
        insmod all_video
    else
        insmod efi_gop
        insmod efi_uga
        insmod ieee1275_fb
        insmod vbe
        insmod vga
        insmod video_bochs
        insmod video_cirrus
  f \in \mathcal{L}}
if [ x$feature_default_font_path = xy ] ; then
      font=unicode
else
insmod part_gpt
insmod lvm
insmod ext2
set root='lvmid/QpkyAH-CR1E-NMzu-nXqN-w2Od-evM7-RK57Z8/KqAdRk-igSn-fRlF-GwjQ-nkp2-qc8f-ohnUKR'
if [ x$feature_platform_search_hint = xy ]; then
   search --no-floppy --fs-uuid --set=root --hint='lvmid/QpkyAH-CR1E-NMzu-nXqN-w2Od-evM7-RK57Z8/KqAdRk-igSn-fRl
F-GwjQ-nkp2-qc8f-ohnUKR'  6a319ab8-8b91-4ab6-90f1-17eb6b3d3c83
else
    search --no-floppy --fs-uuid --set=root 6a319ab8-8b91-4ab6-90f1-17eb6b3d3c83
fi
        font="/usr/share/grub/unicode.pf2" 
fi
if loadfont $font ; then
   set gfxmode=auto
    load_video
    insmod gfxterm
    set locale_dir=$prefix/locale
    set lang=fr_FR
    insmod gettext
fi
terminal_output gfxterm
if [ "${recordfail}" = 1 ] ; then
   set timeout=30
else
    if [ x$feature_timeout_style = xy ] ; then
        set timeout_style=menu
        set timeout=0
    # Fallback normal timeout code in case the timeout_style feature is
    # unavailable.
    else
       set timeout=0
```

```
fi
f_i### END /etc/grub.d/00 header ###
### BEGIN /etc/grub.d/05 debian theme ###
set menu_color_normal=cyan/blue
set menu_color_highlight=white/blue
### END /etc/grub.d/05_debian_theme ###
### BEGIN /etc/grub.d/10_linux ###
function gfxmode {
       set gfxpayload="${1}"
        if ["\${1}"] = "keep" ]; then
              set vt handoff=vt.handoff=7
        e] se
            set vt_handoff=
        fi
\overline{\phantom{a}}if [ "${recordfail}" != 1 ]; then
  if [ -e ${prefix}/gfxblacklist.txt ]; then
    if [ ${qrub_platform} != pc ]; then
      set linux_gfx_mode=keep
    elif hwmatch ${prefix}/gfxblacklist.txt 3; then
      if [ \S \{match \} = 0 ]; then
       set linux_gfx_mode=keep
      \trianglelse
       set linux_gfx_mode=text
      f_ielse
     set linux_gfx_mode=text
    f_ielse
    set linux_gfx_mode=keep
 f_ielse
 set linux_gfx_mode=text
f_iexport linux_gfx_mode
menuentry 'EOLE GNU/Linux' --class eole --class gnu-linux --class gnu --class os $menuentry_id_option 'gnulinu
x-simple-6a319ab8-8b91-4ab6-90f1-17eb6b3d3c83' {
       recordfail
        load_video
        gfxmode $linux_gfx_mode
        insmod gzio
        if [ x$grub_platform = xxen ]; then insmod xzio; insmod lzopio; fi
        insmod part_gpt
        insmod ext2
        search --no-floppy --fs-uuid --set=root b66aef75-2a92-414a-b0c7-5f3839448c4b
        linux /vmlinuz-5.15.0-53-generic root=/dev/mapper/eolebase--vg-root ro rootdelay=90
       initrd /initrd.img-5.15.0-53-generic
\overline{\phantom{a}}submenu 'Advanced options for EOLE GNU/Linux' $menuentry_id_option 'gnulinux-advanced-6a319ab8-8b91-4ab6-90f1-
17eh6b3d3c83'menuentry 'EOLE GNU/Linux, with Linux 5.15.0-53-generic' --class eole --class gnu-linux --class gnu --
class os $menuentry_id_option 'gnulinux-5.15.0-53-generic-advanced-6a319ab8-8b91-4ab6-90f1-17eb6b3d3c83' {
                recordfail
                load video
                gfxmode $linux_gfx_mode
                insmod gzio
                if [ x$qrub_platform = xxen ]; then insmod xzio; insmod lzopio; fi
                insmod part_gpt
                insmod ext2
                search --no-floppy --fs-uuid --set=root b66aef75-2a92-414a-b0c7-5f3839448c4b
                        'Loading Linux 5.15.0-53-generic ...'
                echo
                       /vmlinuz-5.15.0-53-generic root=/dev/mapper/eolebase--vg-root ro rootdelay=90
                linux
                        'Loading initial ramdisk ...'
                echo
               initrd /initrd.img-5.15.0-53-generic
        \rightarrowmenuentry 'EOLE GNU/Linux, with Linux 5.15.0-53-generic (recovery mode)' --class eole --class gnu-linu
x --class gnu --class os $menuentry_id_option 'gnulinux-5.15.0-53-generic-recovery-6a319ab8-8b91-4ab6-90f1-17e
b6b3d3c83' {
                recordfail
                load video
                insmod azio
                if [ x$qrub_platform = xxen ]; then insmod xzio; insmod lzopio; fi
```

```
insmod part_gpt
                insmod ext2
                search --no-floppy --fs-uuid --set=root b66aef75-2a92-414a-b0c7-5f3839448c4b
                       'Loading Linux 5.15.0-53-generic ...'
                echo
                       /vmlinuz-5.15.0-53-generic root=/dev/mapper/eolebase--vg-root ro recovery nomodeset di
                linux
s_ucode_ldr rootdelay=90
               echo
                       'Loading initial ramdisk ...'
          initrd /initrd.img-5.15.0-53-generic
   \overline{\phantom{a}}### END /etc/grub.d/10_linux ###
### BEGIN /etc/grub.d/10 linux zfs ###
### END /etc/grub.d/10_linux_zfs ###
### BEGIN /etc/grub.d/20_linux_xen ###
### END /etc/grub.d/20_linux_xen ###
### BEGIN /etc/grub.d/20_memtest86+ ###
### END /etc/grub.d/20_memtest86+ ###
### BEGIN /etc/grub.d/30_os-prober ###
### END /etc/grub.d/30_os-prober ###
### BEGIN /etc/grub.d/30_uefi-firmware ###
menuentry 'UEFI Firmware Settings' $menuentry id option 'uefi-firmware' {
      fwsetup
\rightarrow### END /etc/grub.d/30_uefi-firmware ###
### BEGIN /etc/grub.d/35_fwupd ###
### END /etc/grub.d/35_fwupd ###
### BEGIN /etc/grub.d/40_custom ###
# This file provides an easy way to add custom menu entries. Simply type the
# menu entries you want to add after this comment. Be careful not to change
# the 'exec tail' line above.
### END /etc/grub.d/40_custom ###
### BEGIN /etc/grub.d/41_custom ###
if [ -f ${config_directory}/custom.cfg ]; then
 source ${config_directory}/custom.cfq
elif [ -z "${config_directory}" -a -f $prefix/custom.cfg ]; then
 source $prefix/custom.cfg
f +### END /etc/grub.d/41_custom ###
### BEGIN /etc/grub.d/90_eole_default_kernel ###
### END /etc/grub.d/90_eole_default_kernel ###
```
#### **#3 - 28/11/2022 10:24 - Benjamin Bohard**

Le fichier autoinstall.yaml utilise les paramètres suivants pour le module debconf-selections :

- grub-pc grub-pc/timeout string 6
- grub-pc grub-pc/hidden\_timeout boolean false
- grub-pc grub2/linux cmdline string rootdelay=90

Cependant, grub-pc est la version de grub pour BIOS et n'est pas installé. Ces options ne semblent utilisées par aucun autre paquet grub que grub-pc.

#### **#4 - 28/11/2022 14:31 - Benjamin Bohard**

Un exemple intéressant dans la documentation de subiquity ([https://github.com/canonical/subiquity/blob/main/documentation/autoinstall.md\)](https://github.com/canonical/subiquity/blob/main/documentation/autoinstall.md) :

```
late-commands:
- sed -ie 's/GRUB_TIMEOUT=.\*/GRUB_TIMEOUT=30/' /target/etc/default/grub
```
Après différentes tentatives infructueuses utilisant debconf-selections et l'installation de grub-pc, la modification avec sed semble bien être la manière de faire.

#### **#5 - 29/11/2022 09:52 - Benjamin Bohard**

La commande sed en late-commands ne semble pas fonctionnelle, soit que le fichier édité n'est pas le bon, soit qu'il est écrasé avec la version par défaut dans une étape ultérieure, soit que la syntaxe n'est pas bonne…

```
sed -ie 's/GRUB_TIMEOUT=.*/GRUB_TIMEOUT=30/' /target/etc/default/grub
```
### **#6 - 29/11/2022 10:14 - Joël Cuissinat**

Il y a aussi des choses effectuées par le paquet eole-common : <https://dev-eole.ac-dijon.fr/projects/eole-common/repository/entry/debian/eole-server.postinst?rev=dist%2Feole%2F2.9.0%2Fmaster>

### **#7 - 29/11/2022 12:35 - Benjamin Bohard**

L'option qui est déterminante est GRUB\_TIMOUT et n'est pas géré dans le postinst. On plus de sed, il faut penser à regénérer la configuration avec update-grub.

#### **#8 - 29/11/2022 15:47 - Benjamin Bohard**

*- Statut changé de En cours à À valider*

## **#9 - 29/11/2022 15:48 - Benjamin Bohard**

*- % réalisé changé de 0 à 100*

# **#10 - 30/11/2022 11:44 - Joël Cuissinat**

- *Statut changé de À valider à Fermé*
- *Restant à faire (heures) mis à 0.0*